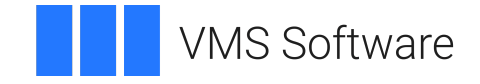

# **VSI OpenVMS**

# **VSI x86-64 Cross-tools Kit Installation and Startup Guide**

**Operating System and Version:** VSI OpenVMS x86-64 V9.2-2

#### **VSI x86-64 Cross-tools Kit Installation and Startup Guide**

**VMS Software** 

Copyright © 2024 VMS Software, Inc. (VSI), Boston, Massachusetts, USA

#### **Legal Notice**

Confidential computer software. Valid license from VSI required for possession, use or copying. Consistent with FAR 12.211 and 12.212, Commercial Computer Software, Computer Software Documentation, and Technical Data for Commercial Items are licensed to the U.S. Government under vendor's standard commercial license.

The information contained herein is subject to change without notice. The only warranties for VSI products and services are set forth in the express warranty statements accompanying such products and services. Nothing herein should be construed as constituting an additional warranty. VSI shall not be liable for technical or editorial errors or omissions contained herein.

HPE and HPE Integrity are trademarks or registered trademarks of Hewlett Packard Enterprise.

Intel, Itanium and IA-64 are trademarks or registered trademarks of Intel Corporation or its subsidiaries in the United States and other countries.

Kerberos is a trademark of the Massachusetts Institute of Technology.

#### **Table of Contents**

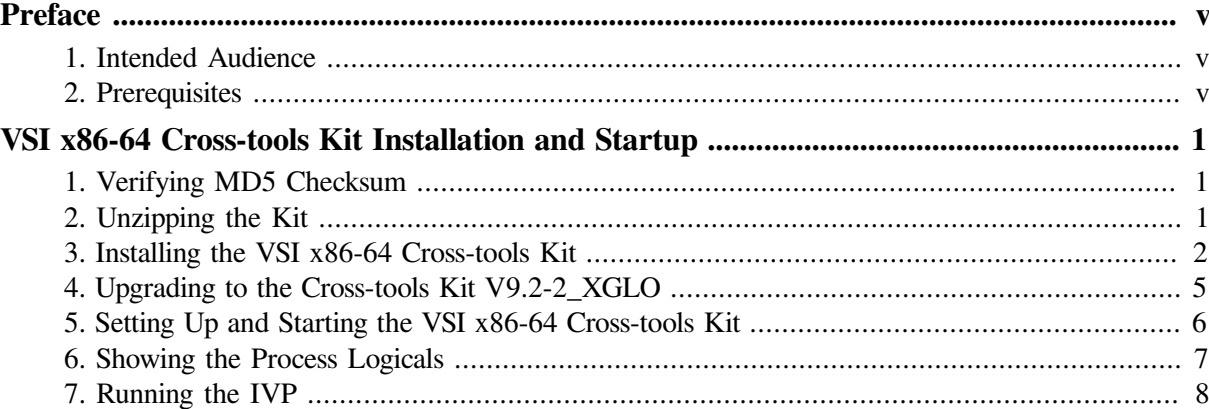

# <span id="page-4-0"></span>**Preface**

# <span id="page-4-1"></span>**1. Intended Audience**

This document is intended for all users of VSI OpenVMS x86-64 V9.2-2.

# <span id="page-4-2"></span>**2. Prerequisites**

This kit must be installed on an Itanium system running some version of VSI OpenVMS.

# <span id="page-6-0"></span>**VSI x86-64 Cross-tools Kit Installation and Startup**

This section provides instructions for how to unzip, install, and start up the VSI x86-64 cross-tools kit.

## <span id="page-6-1"></span>**1. Verifying MD5 Checksum**

VSI recommends that you verify the MD5 checksum of the cross-tools ZIP file after it has been downloaded from the VSI Services Portal to your target Itanium system. The MD5 checksum of the cross-tools VSI-I64VMS-X86\_XTOOLS-V0902-2\_XGLO-1.ZIP file must correspond to the following value:

954E51D3798A655DB0FC73BC56C5F392

# <span id="page-6-2"></span>**2. Unzipping the Kit**

Once you have located and downloaded the ZIP file, enter the following command:

\$ unzip VSI-I64VMS-X86\_XTOOLS-V0902-2\_XGLO-1.ZIP

The archive will be unzipped, as shown in the following example:

```
Archive: STAGED$:[X86_XTOOLS]VSI-I64VMS-X86_XTOOLS-V0902-2_XGLO-1.ZIP;1
--------------------------------------------------------------------------------
```
 This ZIP kit contains a PCSI kit with cross-tools for the VMS Software, Inc. OpenVMS X86-64 platform.

The following cross-tools are included in this kit:

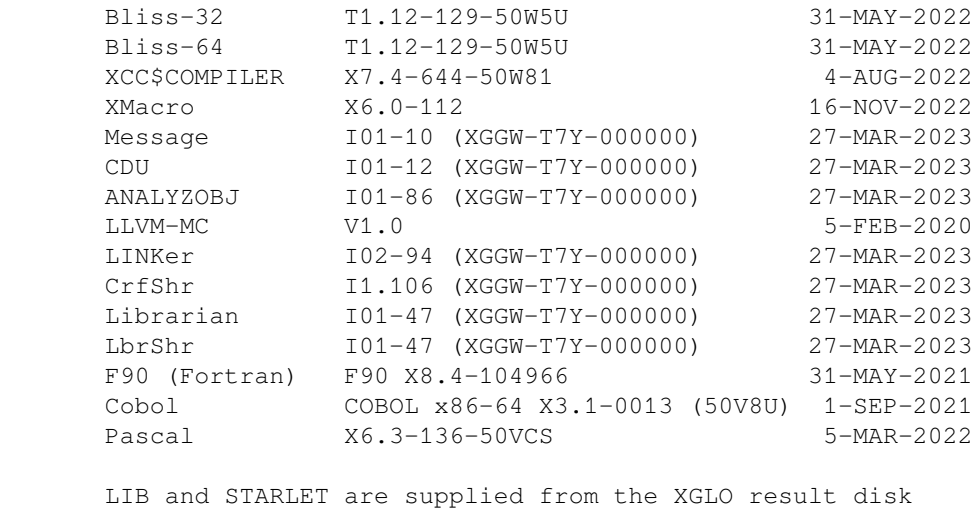

which was built on Thursday, 9-NOV-2023.

The unzipped size of this kit is 1275945 blocks.

<span id="page-7-0"></span>extracting: VSI-I64VMS-X86\_XTOOLS-V0902-2\_XGLO-1.PCSI\$COMPRESSED\_VNC

#### **3. Installing the VSI x86-64 Cross-tools Kit**

This section provides instructions for how to install the VSI x86-64 Cross-tools kit using PCSI on an IA64 server.

#### **Note**

The time needed to perform an installation will vary. VSI has observed that installations performed on an rx2660 that is booted from a disk that is a locally attached SCSI drive takes about 10 minutes. When performed on that same rx2660 that was booted from a Fibre Channel disk, installation time is substantially shorter taking a little less than 4 minutes.

Enter the following command on your IA64 system:

\$ PRODUCT INSTALL X86\_XTOOLS

The installation of the cross-tools kit begins, as shown in this example:

```
Performing product kit validation of signed kits
%PCSI-I-VSIVALPASSED, validation of $1$DGA204:[X86_XTOOLS]VSI-I64VMS-X86_XTOOLS-
V0902-2_XGLO-1.PCSI$COMPRESSED;1 succeeded
The following product has been selected:
    VSI I64VMS X86_XTOOLS V9.2-2_XGLO Layered Product
Do you want to continue? [YES] 
Configuration phase starting ...
You will be asked to choose options, if any, for each selected product and for
any products that may be installed to satisfy software dependency requirements.
Configuring VSI I64VMS X86_XTOOLS V9.2-2_XGLO: X86 cross-architecture toolkit
 for IA64 VMS (base level XGLO)
    Copyright 2023 VMS Software, Inc.
    VMS Software, Inc.
    Some components of this kit require a Product Authorization Key (PAK)
* This product does not have any configuration options.
    The following cross-tools will be installed:
          Bliss-32 T1.12-129-50W5U 31-MAY-2022
          Bliss-64 T1.12-129-50W5U 31-MAY-2022
          XCC$COMPILER X7.4-644-50W81 4-AUG-2022
         XMacro X6.0-112 16-NOV-2022
          Message I01-10 (XGGW-T7Y-000000) 27-MAR-2023
          CDU I01-12 (XGGW-T7Y-000000) 27-MAR-2023
          ANALYZOBJ I01-86 (XGGW-T7Y-000000) 27-MAR-2023
          LLVM-MC V1.0 5-FEB-2020
          LINKer I02-94 (XGGW-T7Y-000000) 27-MAR-2023
          CrfShr I1.106 (XGGW-T7Y-000000) 27-MAR-2023
```
 Librarian I01-47 (XGGW-T7Y-000000) 27-MAR-2023 LbrShr I01-47 (XGGW-T7Y-000000) 27-MAR-2023 F90 (Fortran) F90 X8.4-104966 31-MAY-2021

 Cobol COBOL x86-64 X3.1-0013 (50V8U) 1-SEP-2021 Pascal X6.3-136-50VCS 5-MAR-2022

 LIB and STARLET are supplied from the XGLO result disk which was built on Thursday, 9-NOV-2023.

Components requiring Product Authorization Keys (PAKs):

 The F90 (Fortran-90) and COBOL components of this toolkit each require a Product Authorization Key (PAK).

Licenses are not required for any other components of this toolkit.

Execution phase starting ...

The following product will be installed to destination:<br>VSI I64VMS X86\_XTOOLS V9.2-2\_XGLO DISK\$FRED\_V842L1:[VMS\$COMMON.] VSI I64VMS X86\_XTOOLS V9.2-2\_XGLO

Portion done: 0%...10%...20%...30%...40%...60%...80%...90%

 Extracting modules from the PASCAL STARLET text library and creating .PEN files...

Executing X86\_XTOOLS\$STARTUP.COM

Executing X86\_XTOOLS\$SYLOGIN.COM

Source text library: X86\_XTOOLS\$ROOT: [SYSLIB] STARLETPAS. TLB; 1

 ...using X86\_XTOOLS\$ROOT:[SYSEXE]PASCAL.EXE X6.3-136 (LINK'd 5-MAR-2022 22:54:24.89)

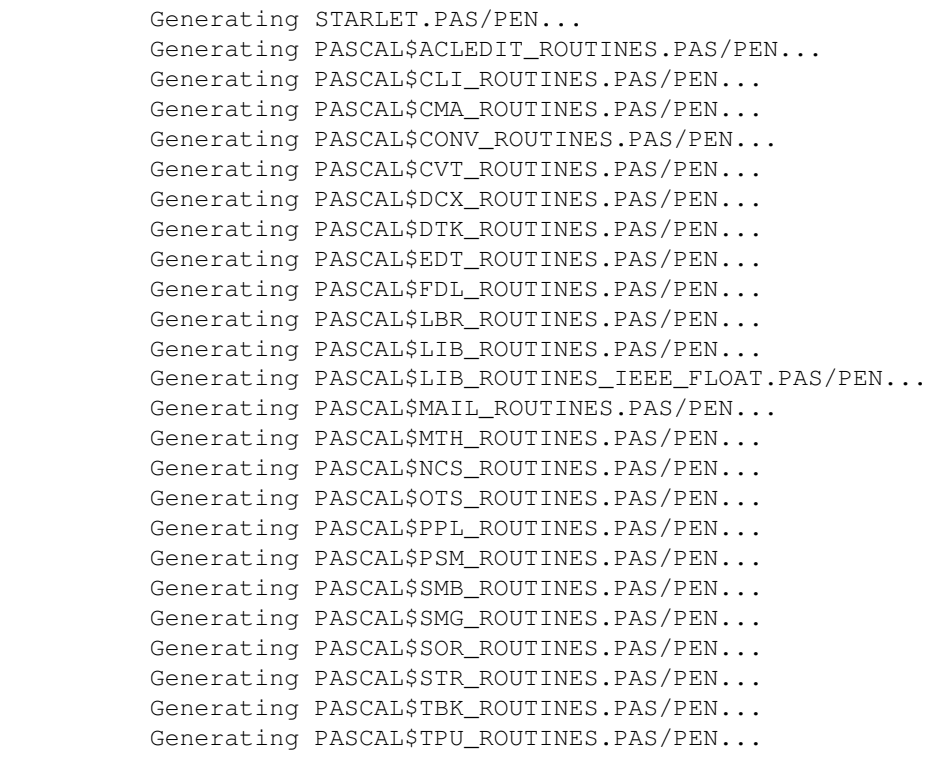

...100%

The following product has been installed: VSI I64VMS X86\_XTOOLS V9.2-2\_XGLO Layered Product %PCSI-I-IVPEXECUTE, executing test procedure for VSI I64VMS X86\_XTOOLS V9.2-2\_XGLO ... Executing X86\_XTOOLS\$SYLOGIN.COM Maps, listings, sources, etc. can be found in X86\$IVP: (X86\_XTOOLS\$ROOT: [SYS\$IVP]) Compiling DEC C, Bliss-32, Bliss-64, XMACRO & CDU objects... (& running ANALYZE/OBJECT after compilation) . . . Linking images (compilation warnings are possible but not expected)...  $$ \cdot !$ \$ link x86\_xtools\$ivp.olb/include=x86\_xtools\$ivp\_decc /executable=x86\_xtools \$ivp\_decc /map=x86\_xtools\$ivp\_decc \$ link x86\_xtools\$ivp.olb/include=x86\_xtools\$ivp\_bliss32 /executable=x86\_xtools \$ivp\_bliss-32 /map=x86\_xtools\$ivp\_bliss-32 \$ link x86\_xtools\$ivp.olb/include=x86\_xtools\$ivp\_bliss64 /executable=x86\_xtools \$ivp\_bliss-64 /map=x86\_xtools\$ivp\_bliss-64 \$ link x86\_xtools\$ivp.olb/include=x86\_xtools\$ivp\_xmacro /executable=x86\_xtools \$ivp\_xmacro /map=x86\_xtools\$ivp\_xmacro \$ link x86\_xtools\$ivp.olb/include=x86\_xtools\$ivp\_f90 /executable=x86\_xtools \$ivp\_f90 /map=x86\_xtools\$ivp\_f90 \$ link x86\_xtools\$ivp.olb/include=x86\_xtools\$ivp\_cobol /executable=x86\_xtools \$ivp\_cobol /map=x86\_xtools\$ivp\_cobol \$ link x86\_xtools\$ivp.olb/include=x86\_xtools\$ivp\_pascal /executable=x86\_xtools \$ivp\_pascal /map=x86\_xtools\$ivp\_pascal  $$ \t1$ %PCSI-I-IVPSUCCESS, test procedure completed successfully VSI I64VMS X86\_XTOOLS V9.2-2\_XGLO: X86 cross-architecture toolkit for IA64 VMS (base level XGLO) The following startup, login and verification files are supplied by this kit: SYS\$STARTUP:X86\_XTOOLS\$STARTUP.COM SYS\$MANAGER:X86\_XTOOLS\$SYLOGIN.COM SYS\$TEST:X86\_XTOOLS\$IVP.COM Release notes from this kit are available in SYS\$HELP The PCSI kit release notes are copied to the system disk during kit installation and are available as a standard text file which may be read using the TYPE command or from an editor: SYS\$HELP:X86\_XTOOLS-V0902-2\_XGLO.RELEASE\_NOTES

The V9.2-2 XGLO cross-tools kit release notes are located in SYS\$HELP:X86\_XTOOLS-V0902-2\_XGLO.RELEASE\_NOTES.

### <span id="page-10-0"></span>**4. Upgrading to the Cross-tools Kit V9.2-2\_XGLO**

If you have an earlier version of the cross-tools kit installed on your system, you can easily upgrade to the V9.2-2\_XGLO cross-tools kit by performing the standard installation procedure described in [Section](#page-7-0) 3. The installation procedure will remove the earlier version of the cross-tools kit and install the V9.2-2\_XGLO kit, as shown in this example:

```
 .
 .
Execution phase starting ...
The following product will be installed to destination:
    VSI I64VMS X86_XTOOLS V9.2-2_XGLO DISK$FRED_V842L1:[VMS$COMMON.]
The following product will be removed from destination:
    VSI I64VMS X86_XTOOLS V9.2-1_XGI5 DISK$FRED_V842L1:[VMS$COMMON.]
Portion done: 0%...10%...20%...30%...40%...60%...80%...90%
        Extracting modules from the PASCAL STARLET text library
        and creating .PEN files...
        Executing X86_XTOOLS$SYLOGIN.COM
        Source text library: X86_XTOOLS$ROOT:[SYSLIB]STARLETPAS.TLB;1
        ...using X86_XTOOLS$ROOT:[SYSEXE]PASCAL.EXE X6.3-136 (LINK'd 5-MAR-2022
  22:54:24.89)
           Generating STARLET.PAS/PEN...
           Generating PASCAL$ACLEDIT_ROUTINES.PAS/PEN...
           Generating PASCAL$CLI_ROUTINES.PAS/PEN...
           Generating PASCAL$CMA_ROUTINES.PAS/PEN...
           Generating PASCAL$CONV_ROUTINES.PAS/PEN...
           Generating PASCAL$CVT_ROUTINES.PAS/PEN...
           Generating PASCAL$DCX_ROUTINES.PAS/PEN...
           Generating PASCAL$DTK_ROUTINES.PAS/PEN...
           Generating PASCAL$EDT_ROUTINES.PAS/PEN...
           Generating PASCAL$FDL_ROUTINES.PAS/PEN...
           Generating PASCAL$LBR_ROUTINES.PAS/PEN...
           Generating PASCAL$LIB_ROUTINES.PAS/PEN...
           Generating PASCAL$LIB_ROUTINES_IEEE_FLOAT.PAS/PEN...
           Generating PASCAL$MAIL_ROUTINES.PAS/PEN...
           Generating PASCAL$MTH_ROUTINES.PAS/PEN...
           Generating PASCAL$NCS_ROUTINES.PAS/PEN...
           Generating PASCAL$OTS_ROUTINES.PAS/PEN...
           Generating PASCAL$PPL_ROUTINES.PAS/PEN...
           Generating PASCAL$PSM_ROUTINES.PAS/PEN...
           Generating PASCAL$SMB_ROUTINES.PAS/PEN...
           Generating PASCAL$SMG_ROUTINES.PAS/PEN...
           Generating PASCAL$SOR_ROUTINES.PAS/PEN...
           Generating PASCAL$STR_ROUTINES.PAS/PEN...
           Generating PASCAL$TBK_ROUTINES.PAS/PEN...
           Generating PASCAL$TPU_ROUTINES.PAS/PEN...
```

```
...100%
```
.

The following product has been installed:

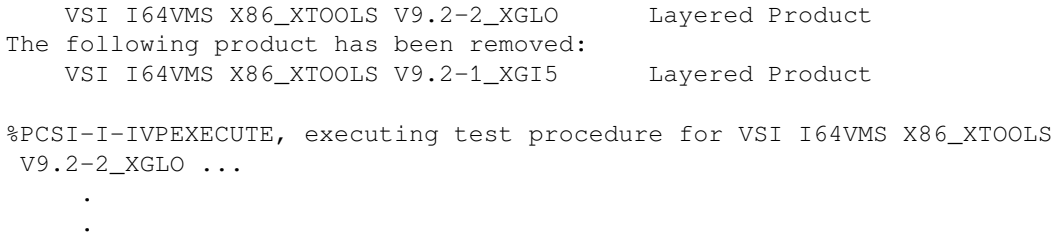

### **5. Setting Up and Starting the VSI x86-64 Cross-tools Kit**

This section provides instructions for starting and setting up your cross-tools environment. The following list describes the three login and verification files that are needed.

- SYS\$STARTUP:X86\_XTOOLS\$STARTUP.COM: This command procedure defines the /SYSTEM logical names. It needs to be run once by a privileged user. Optionally, it can be added to the system startup file (invoked within SYSTARTUP\_VMS.COM). It needs to be run at least once to define the X86\$ logical names, which are listed later in this section.
- SYS\$MANAGER:X86\_XTOOLS\$SYLOGIN.COM: This command procedure performs the following functions:
	- 1. Defines the /PROCESS logical names

<span id="page-11-0"></span>.

- 2. Adds the cross-tools specific command definitions to the CLI table of a process
- 3. Sets up the DCL global symbols (which shows how someone might define their own DCL symbols to run any of the tools)

The file can be run by anyone who wants to use the tools. Each process is required to have these items set up in order to use the cross-tools. It assumes that the /SYSTEM logicals are defined. The command procedure can be added to the system-wide sylogin file (invoked within SYLOGIN.COM), or added by any user to a personal login file.

SYS\$TEST:X86\_XTOOLS\$IVP.COM: This command procedure can be run at any time by a privileged user. Its primary purpose is to be run as part of the installation to verify that the installation completed as expected. This command file runs automatically and unconditionally **when the cross-tools kit is installed**, although it can be run again at any time after the installation.

Enter the following command to list the system logicals defined by the startup file:

```
$ SHOW LOGICAL X86* /SYSTEM
(LNM$SYSTEM_TABLE)
  "X86$ETC" = "X86 XTOOLS$ROOT:[SYS$ETC]"
   "X86$HELP" = "X86_XTOOLS$ROOT:[SYSHLP]"
  "X86$IVP" = "X86 XTOOLS$ROOT:[SYS$IVP]"
   "X86$LIBRARY" = "X86_XTOOLS$ROOT:[SYSLIB]"
   "X86$LOADABLE_IMAGES" = "X86_XTOOLS$ROOT:[SYS$LDR]"
   "X86$MESSAGE" = "X86_XTOOLS$ROOT:[SYSMSG]"
   "X86$SYSTEM" = "X86_XTOOLS$ROOT:[SYSEXE]"
   "X86$UPDATE" = "X86_XTOOLS$ROOT:[SYSUPD]"
   "X86_XTOOLS$ROOT" = "FRED$DKA400:[SYS0.SYSCOMMON.X86_XTOOLS$ROOT.]"
```

```
(LNM$SYSCLUSTER_TABLE)
\zeta
```
### <span id="page-12-0"></span>**6. Showing the Process Logicals**

Use the following command to show the process logicals and DCL global symbols by setting P1 in the command line to 1:

```
$ @SYS$MANAGER:X86_XTOOLS$SYLOGIN 1
%X86_XTOOLS$SYLOGIN-I-XXTSETBEG, X86 VMS XTools setup starting
$ Define /NoLog XCC$COMPILER X86_XTOOLS$ROOT:[SYSEXE]XCC$COMPILER.EXE
$ Set Command X86_XTOOLS$ROOT:[SYSUPD]XCC.CLD
SCC = "XCC"$ Define /NoLog BLISS32X X86_XTOOLS$ROOT:[SYSEXE]BLISS32X.EXE
$ Set Command X86_XTOOLS$ROOT:[SYSUPD]BLISS_IN.CLD
$ BLISS == "Bliss /X32"
$ Define /NoLog BLISS64X X86_XTOOLS$ROOT:[SYSEXE]BLISS64X.EXE
$ BLISS64 == "Bliss /X64"
$ Define /NoLog MACRO X86_XTOOLS$ROOT:[SYSEXE]XMACRO.EXE
$ Set Command X86_XTOOLS$ROOT:[SYSUPD]X86_MACRO.CLD
$ Define /NoLog ANALYZOBJ X86_XTOOLS$ROOT:[SYSEXE]X86_ANALYZOBJ.EXE
$ Set Command X86_XTOOLS$ROOT:[SYSUPD]ANALYZE.CLD
$ Set Message X86_XTOOLS$ROOT:[SYSMSG]X86_FILMNTMSG.EXE
$ Define /NoLog IA64_LINK X86_XTOOLS$ROOT:[SYSEXE]X86_LINK.EXE
$ Define /NoLog IBUILD_CRFSHR X86_XTOOLS$ROOT:[SYSLIB]X86_CRFSHR.EXE
$ Set Command X86_XTOOLS$ROOT:[SYSUPD]X86_LINK.CLD
$ Define /NoLog LIBRARIAN X86_XTOOLS$ROOT:[SYSEXE]X86_LIBRARIAN.EXE
$ Define /NoLog IBUILD_LBRSHR X86_XTOOLS$ROOT:[SYSLIB]X86_LBRSHR.EXE
$ Set Command X86_XTOOLS$ROOT:[SYSUPD]LIBRARIAN.CLD
$ Define /NoLog MESSAGE X86_XTOOLS$ROOT:[SYSEXE]X86_MESSAGE.EXE
$ Set Command X86_XTOOLS$ROOT:[SYSUPD]X86_MESSAGE.CLD
$ Define /NoLog LLVM_MC X86_XTOOLS$ROOT:[SYSEXE]LLVM-MC.EXE
$ LLVM_MC == "$LLVM_MC"
$ Define /NoLog F90$MAIN X86_XTOOLS$ROOT:[SYSEXE]F90$MAIN.EXE
$ Define /NoLog F90$MSG X86_XTOOLS$ROOT:[SYSMSG]F90$MSG.EXE
$ Set Command X86_XTOOLS$ROOT:[SYSUPD]F90.CLD
$ Define /NoLog PASCAL X86_XTOOLS$ROOT:[SYSEXE]PASCAL.EXE
$ Define /NoLog PASCALER1 X86_XTOOLS$ROOT:[SYSMSG]PASCALER1.EXE
$ Define /NoLog PASCALER2 X86_XTOOLS$ROOT:[SYSMSG]PASCALER2.EXE
$ Set Command X86_XTOOLS$ROOT:[SYSUPD]PASCAL.CLD
$ Define /NoLog COBOL X86_XTOOLS$ROOT:[SYSEXE]COBOL.EXE
$ Define /NoLog COBOL$MSG X86_XTOOLS$ROOT:[SYSMSG]COBOL$MSG.EXE
$ Set Command X86 XTOOLS$ROOT: [SYSUPD]COBOL CLD.CLD
$ Define /NoLog CDU X86 XTOOLS$ROOT:[SYSEXE]X86 CDU.EXE
$ Set Command X86 XTOOLS$ROOT: [SYSUPD]X86 SET.CLD
```

```
$ CLD == "Set Command"
\mathsf{S}%X86_XTOOLS$SYLOGIN-I-XXTSETDON, X86 VMS XTools setup done
```
### <span id="page-13-0"></span>**7. Running the IVP**

Enter the following command to display the results of the IVP, as shown in the following example:

```
$ DIRECTORY X86$IVP:; /SIZE /DATE /WIDTH=FILE=40
```
Directory X86\_XTOOLS\$ROOT:[SYS\$IVP]

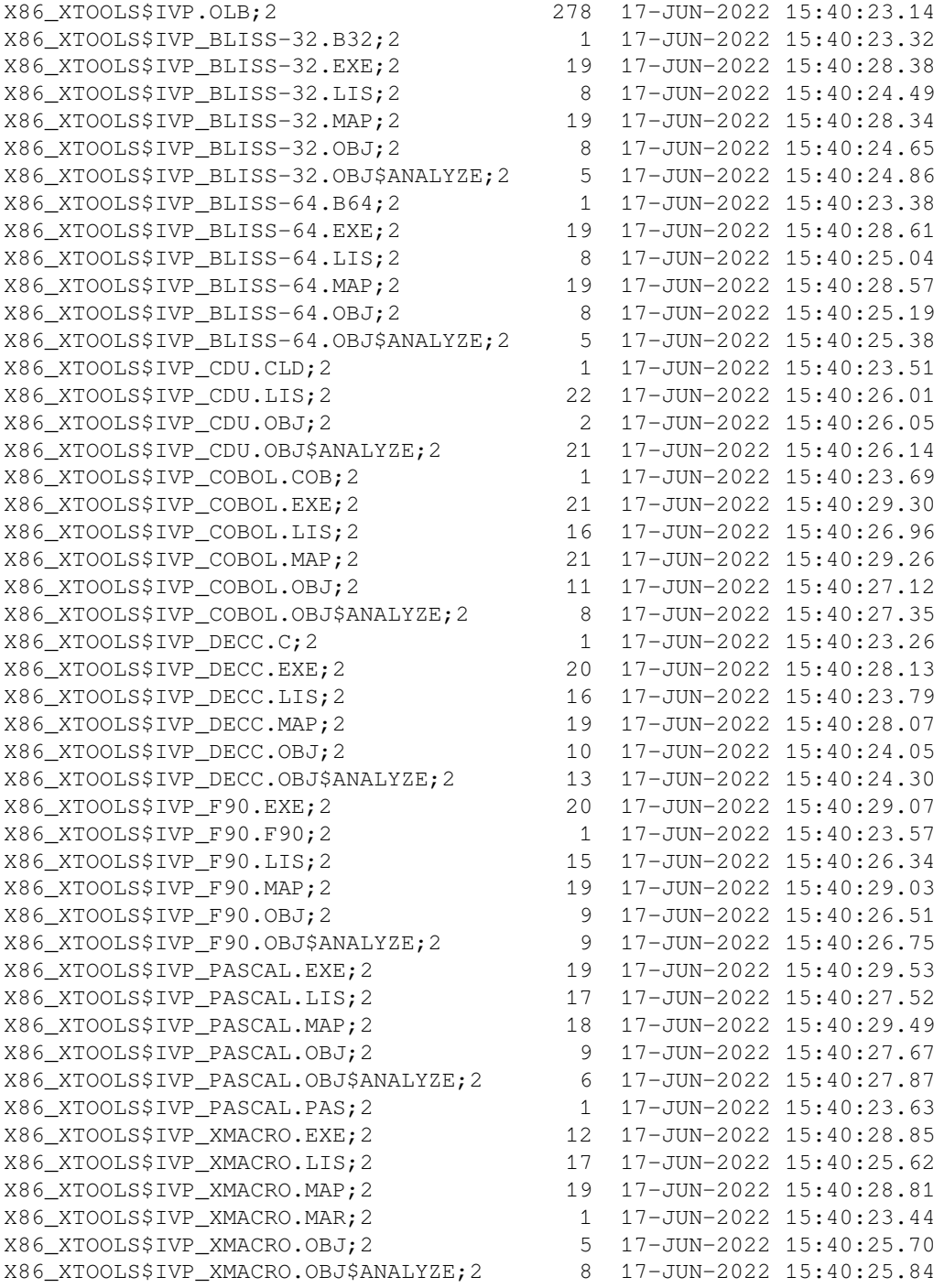

```
Total of 47 files, 806 blocks.
\boldsymbol{\mathsf{S}}
```